# **Inhaltsverzeichnis**

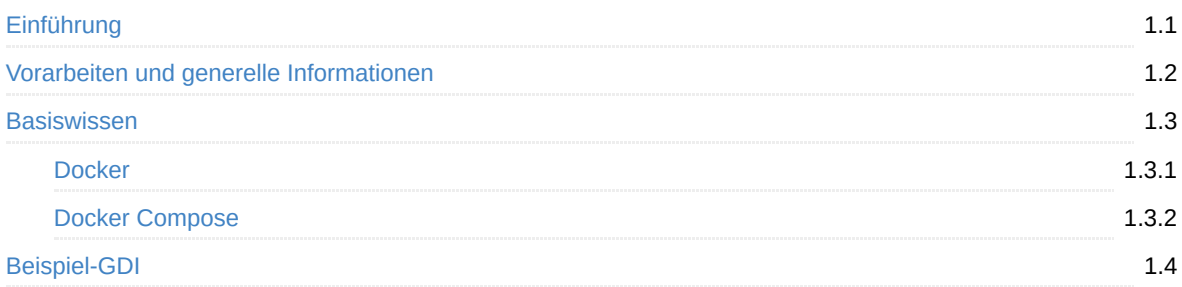

<span id="page-1-0"></span>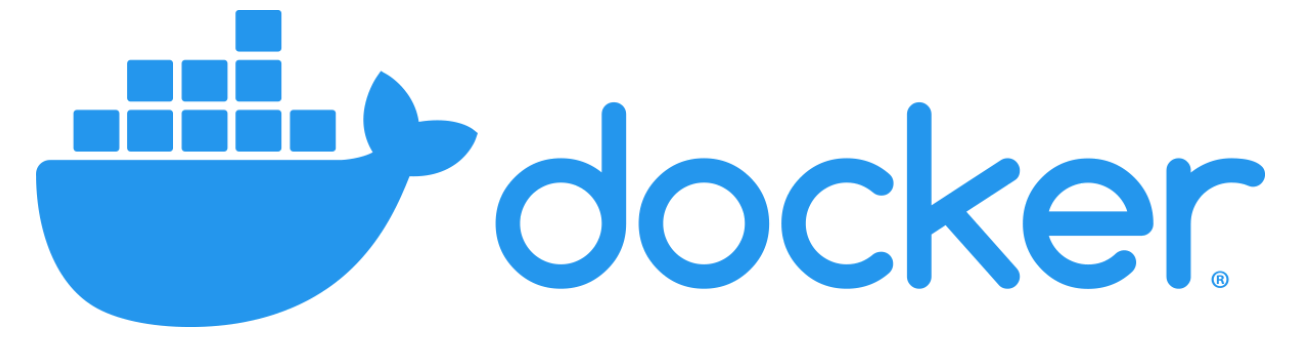

## **Orchestrierung einer GDI über Docker**

Herzlich Willkommen beim **Orchestrierung einer GDI über Docker** Workshop.

Dieser Workshop wurde für die Verwendung auf der [OSGeo-Live 16.0 DVD](https://live.osgeo.org/) entwickelt und soll Ihnen einen ersten Einblick in docker als Orchestrierungstool einer Geodateninfrastruktur (GDI) geben.

**i** Information

Der Workshop kann [hier als PDF-Version](file:///tmp/calibre_5.37.0_tmp_rafvh7ld/docker-ws.pdf) heruntergeladen werden.

Bitte stellen Sie sicher, dass Sie die Schritte der [Vorarbeiten und generelle Informationen](#page-2-0)-Seite ausgeführt haben, um einen reibungslosen Ablauf zu gewährleisten.

Der Workshop ist aus einer Reihe von Modulen zusammengestellt. In jedem Modul werden Sie eine Reihe von Aufgaben lösen, um ein bestimmtes Ziel zu erreichen. Jedes Modul baut Ihre Wissensbasis iterativ auf.

Die folgenden Module werden in diesem Workshop behandelt:

- [Vorarbeiten und generelle Informationen](#page-2-0) Grundlegende Informationen zur Workshop-Umgebung (OSGeoLive, Pfade, URLs, Credentials).
- [Grundlagen Docker](#page-5-0) Grundlagenwissen zu Docker.
- [Grundlagen Docker Compose](#page-11-0) Grundlagenwissen zu Docker Compose.
- [Beispiel-GDI](#page-13-0) Praktischer Aufbau einer exemplarischen GDI mit Docker und Docker Compose.

## **Autoren**

- Jan Suleiman ([suleiman@terrestris.de](mailto:suleiman@terrestris.de))
- Daniel Koch ([koch@terrestris.de\)](mailto:koch@terrestris.de)

## <span id="page-2-0"></span>**Vorarbeiten und generelle Informationen**

Bevor wir mit dem Workshop starten können, führen Sie bitte die folgenden Schritte aus:

- Rechner mit OSGeoLive-Medium hochfahren
- Sprache auswählen (Deutsch für korrekte Tastaturbelegung)
- *Lubuntu ohne Installation ausprobieren* auswählen
- Benutzer: user; Passwort: user (wird vermutlich nicht benötigt)

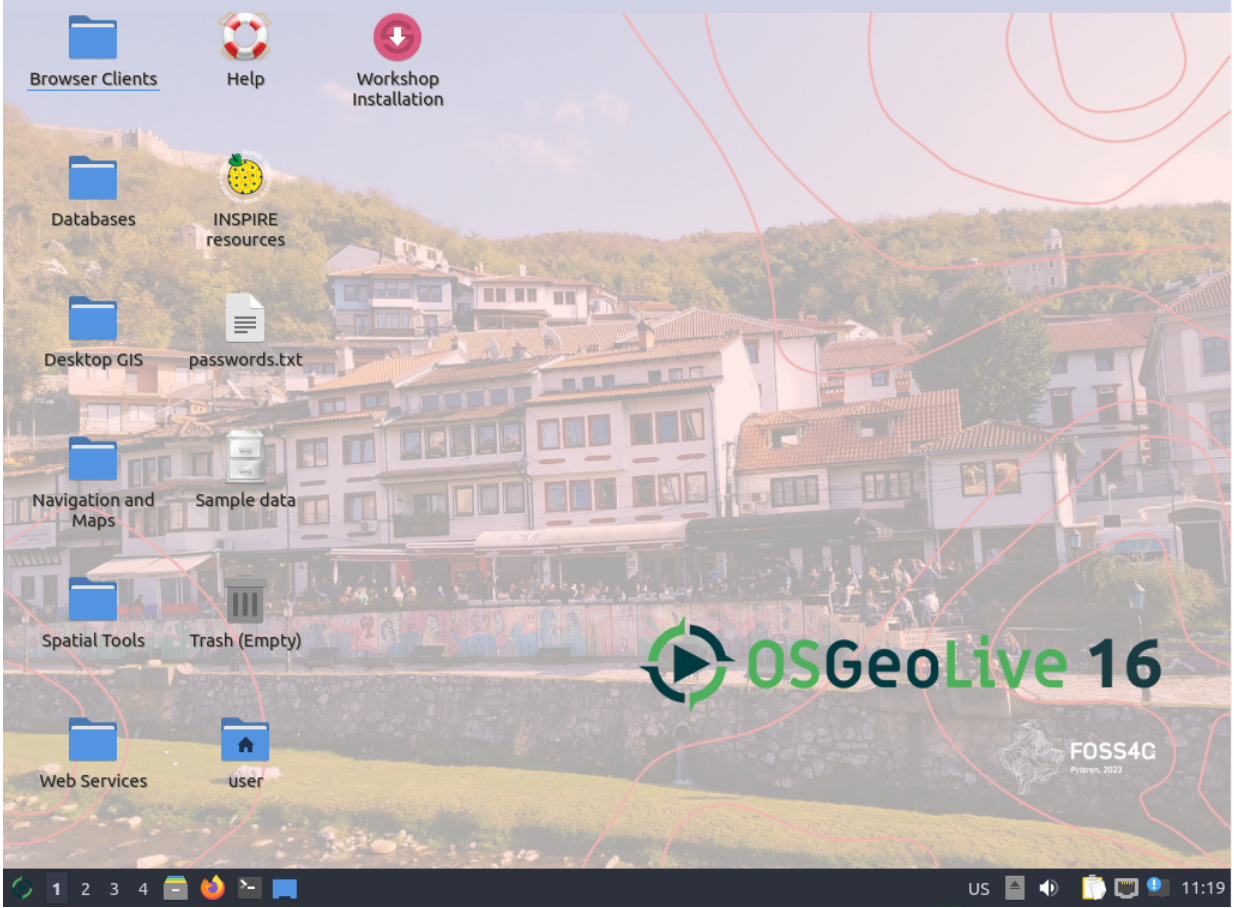

#### **Installation docker/docker compose**

Bitte überprüfen Sie, ob docker und docker compose korrekt installiert sind, indem Sie das Terminal öffnen und die Eingabe von

docker

die folgende Ausgabe (Auszug) erzeugt:

```
Usage: docker [OPTIONS] COMMAND
A self-sufficient runtime for containers
(…)
```
Prüfen Sie ebenfalls, ob die Eingabe von docker compose die folgende Ausgabe (Auszug) erzeugt:

Usage: docker compose [OPTIONS] COMMAND Define and run multi-container applications with Docker. (…)

Schlägt einer der obigen Befehle fehl, führen Sie bitte die folgenden Befehle aus:

```
sudo apt update
sudo apt install docker docker-compose-v2
sudo usermod -aG docker $USER
newgrp docker
```
Im [folgenden Abschnitt](#page-4-0) werden wir mit Docker-Basiswissen fortfahren.

# <span id="page-4-0"></span>**Basiswissen**

Dieses Kapitel umfasst Erläuterungen der Grundkonzepte von [Docker](#page-5-0) und [Docker Compose.](#page-11-0)

#### <span id="page-5-0"></span>**Docker/Containerisierung vs. Virtualisierung**

- Virtuelle Maschinen (VM):
	- Isolation von Hardware
	- Jede VM hat ihren eigenen Kernel
	- Großer Overhead (OS, Treiber, ...)
- Containerisierung:
	- o Isolation von Software
	- Mehrere Container teilen sich den Kernel und andere Ressourcen des Host-Systems
	- Leichtgewichtiger als VMs

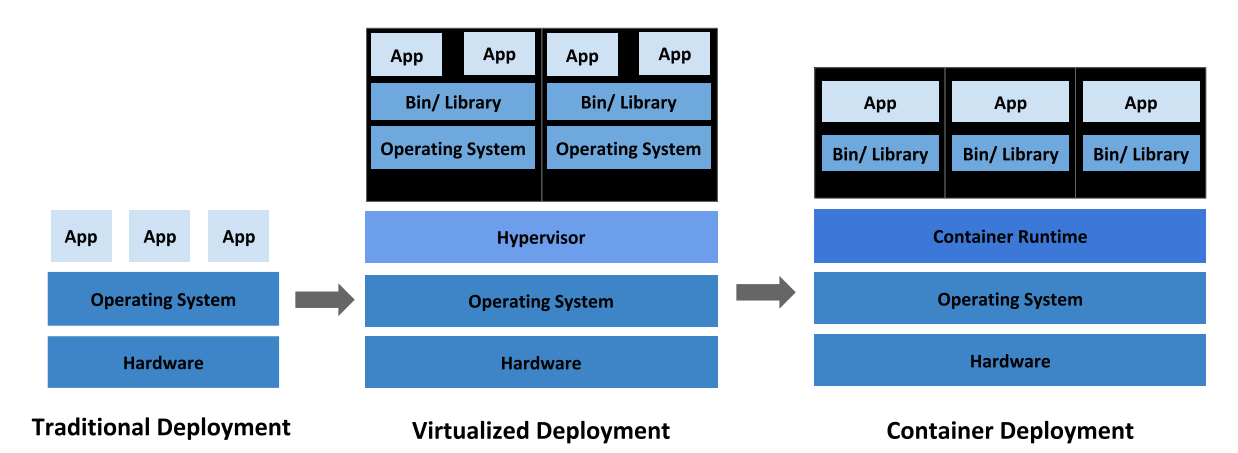

## **Übersicht Docker**

- Docker ist Freie Software (<https://github.com/docker>)
- Geschrieben in Go
- Isolierung von Software durch Containervirtualisierung
- Einfache und schnelle Bereitstellung von Anwendungen unabhängig vom Host-System
- Unterstützt Modularität (Microservices)
- Versionskontrolle/Rollbacks

## **Zentrale Docker Begriffe**

- **Dockerfile**
	- Textdatei mit Schritt-für-Schritt "Bauanleitung" für Docker-Images
- **Image**
	- Endprodukt des Bauens eines Dockerfiles, "Speicherabbild"
- **Container**
	- Konkret (laufende) Instanz eines Images
- **Registry**
	- Privates oder öffentliches Repository für Images, etwa <https://hub.docker.com/>

## **Zentrale Docker Befehle**

Häufige Docker Befehle für die Kommandozeile:

- **docker help**
	- docker help [command], z.B. docker help build
- **docker build**
	- zur Erzeugung eines Images aus einem Dockerfile
- **docker run**
	- zum Starten eines Containers auf Basis eines Images
- **docker logs**
	- zum Einsehen der Logs eines laufenden Containers
- **docker stop**
	- zum Stoppen eines laufenden Containers
- **docker ps**
	- listet alle aktuell laufenden Container
- **docker exec**
	- ermöglicht die Ausführung von Befehlen in einem Container
- **docker images**
	- listet alle lokalen Images
- **docker pull**
	- lädt ein Image aus einer Registry
- **docker push**
	- lädt ein lokales Image in eine Registry

## **Architektur Docker Engine**

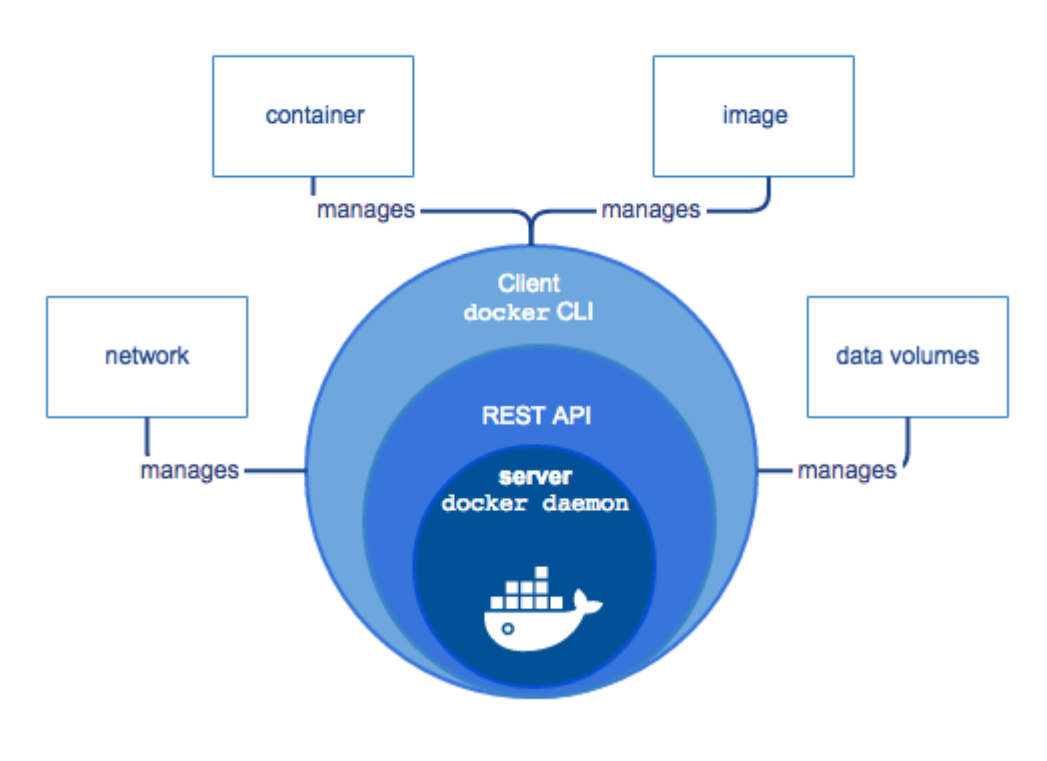

### **Aufgaben:**

Öffnen Sie ein Terminalfenster und führen Sie folgenden Befehl aus:

docker run hello-world

Versuchen Sie die einzelnen Schritte der Ausgabe dieses Befehls zu erläutern.

#### **Dockerfile**

Das Dockerfile beschreibt durch die Auflistung von Befehlen der Form [BEFEHL] [parameter] den Aufbau des Images, das aus ihm erzeugt wird.

Die wichtigsten Befehle in Dockerfiles:

- **FROM**
	- der erste Befehl und bestimmt das "Vater"-Image, das als Startpunkt dient
	- Beispiel: FROM ubuntu:18.04
- **RUN**
	- führt den übergebenen Parameter als
	- es können nur Befehle ausgeführt werden, die im Image möglich sind und somit vom Vater-Image abhängen
	- Beispiel: RUN sudo apt-get install -y apache2
- **COPY (bzw. ADD)**
	- kopiert lokale Dateien vom Host-System in das Image
	- Beispiel: COPY local\_image.jpg /opt/image.jpg
- **WORKDIR**
	- wechselt im Image in das übergebene Verzeichnis
	- Beispiel: WORKDIR /opt
- **CMD (bzw. ENTRYPOINT )**
	- definiert den Standardbefehl, der später vom Container ausgeführt wird. Diesen Befehl kann es nur einmal pro Dockerfile geben (oder der letzte "gewinnt").
	- Beispiel: CMD echo "Hello world" oder CMD myScript.sh
- **EXPOSE**
	- dient der Dokumentation des Prozessports
	- Beispiel: EXPOSE 8080

Hinweis: RUN, COPY und ADD erzeugen immer einen neuen, eindeutigen "Layer". Das resultierende Image ist letzlich die (geordnete) Sammlung von zahlreichen Layern.

#### **Beispiel**

#### **Dockerfile**

```
FROM busybox:1.36.1
RUN echo "Hello World" > /fossgis.txt
RUN cat /fossgis.txt
CMD ["cat", "/fossgis.txt"]
```
#### **Image bauen**

docker build -t fossgis:1.0.0 .

#### **Image starten**

docker run --name fossgis-test fossgis:1.0.0

## **Aufgaben:**

- Fügen Sie die obigen Inhalte der Beispiel-Dockerfile in eine neue Datei namens Dockerfile in einem beliebigen Verzeichnis ein, bauen Sie das Image und starten den Container.
- Welche Ausgabe erhalten Sie jeweils?

#### **Best practices**

Reihenfolge der Befehle beachten, sie wirkt sich auf das Caching der Layer aus:

```
FROM debain
-COPY . /app
RUN apt-get update
RUN apt-get -y install openjdk-8-jdk ssh vim
+COPY . /app
CMD ["java", "-jar", "/app/target/app.jar"]
```
Quellen möglichst explizit kopieren:

```
FROM debain
RUN apt-get update
RUN apt-get -y install openjdk-8-jdk ssh vim
-COPY . /app
+COPY target/app.jar /app
-CMD ["java", "-jar", "/app/target/app.jar"]
+CMD ["java", "-jar", "/app/app.jar"]
```
RUN Befehle nach Möglichkeit bündeln:

```
FROM debain
-RUN apt-get update
-RUN apt-get -y install openjdk-8-jdk ssh vim
+RUN apt-get update && \
+ apt-get -y install \
+ openjdk-8-jdk \
+ ssh \
+ vim
COPY target/app.jar /app
CMD ["java", "-jar", "/app/app.jar"]
```
Keine unnötigen Abhängigkeiten installieren:

```
FROM debain
-RUN apt-get update && \backslash- apt.get -y install \n\- openjdk-8-jdk\lambda- ssh \
- vim
+RUN apt-get update && \
+ apt-get -y install --no-install-recommends \
+ openjdk-8-jdk
COPY target/app.jar /app
CMD ["java", "-jar", "/app/app.jar"]
```
Paketmanager-Cache löschen:

FROM debain

```
-RUN apt-get update && \backslash- apt-get -y install --no-install-recommends \
- openjdk-8-jdk
+RUN apt-get update && \
+ apt-get -y install --no-install-recommends \
+ openjdk-8-jdk && \
+ rm -rf /var/lib/apt/lists/*
COPY target/app.jar /app
CMD ["java", "-jar", "/app/app.jar"]
```
Nach Möglichkeit offizielle Images benutzen:

```
-FROM debain
-RUN apt-get update && \
- apt-get -y install --no-install-recommends \
- openjdk-8-jdk && \
- rm -rf /var/lib/apt/lists/*
+FROM openjdk
COPY target/app.jar /app
CMD ["java", "-jar", "/app/app.jar"]
```
Möglichst spezifische Tags nutzen:

```
-FROM openjdk
+FROM openjdk:8
COPY target/app.jar /app
CMD ["java", "-jar", "/app/app.jar"]
```
Möglichst kleine Basisimages nutzen, die kompatibel sind:

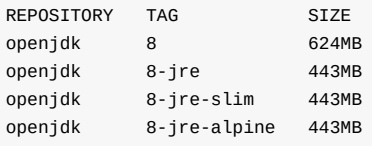

Multi-Stage Builds verwenden:

```
FROM maven: 3.6-jdk-8-alpine AS builder
WORKDIR /app
COPY pom.xml.
RUN mvn -e -B dependency: resolve
COPY Src ./src
RUN mvn -e -B package
-CMD ["java", "-jar", "/app/app.jar"]
+FROM openjdk:8-jre-alpine
+COPY --from=builder /app/target/app.jar /
+CMD ["java", "-jar", "/app/app.jar"]
```
<sup>(</sup><https://www.docker.com/blog/intro-guide-to-dockerfile-best-practices/>)

### <span id="page-11-0"></span>**Docker Compose**

Docker Compose bietet die Möglichkeit, verschiedene Dienste (Container) in einer YAML-Datei zu definieren (docker-compose.yml). Dies bietet den Vorteil, mehrere Container auf eine übersichtliche Art und Weise konfigurieren und orchestrieren zu können.

**f** Information

Die Dokumentation zu Docker Compose findet sich auf <https://docs.docker.com/compose/>.

Docker Compose wird überlicherweise genutzt um Entwicklungsumgebungen aufzusetzen, automatisiertes Testen zu ermöglichen oder eben auch um GDIs mit geringem Aufwand zusammenzustellen. Ein großer Vorteil von Docker Compose ist das gleichzeitige starten mehrerer Container mit nur einem Befehl. Zusätzlich können wir auch Abhängigkeiten zwischen den verschiedenen Containern definieren. Dazu später mehr.

In einer docker-compose.yml können sowohl lokale Dockerfiles, als auch veröffentlichte Images direkt eingebunden werden.

Dies sieht beispielsweise folgendermaßen aus:

```
version: '3',
services:
  my-local-dockerfile:
    build:
       context: relative-directory-containing-the-dockerfile/
  local-or-remote-image:
     image: image-name:version
```
#### **Wichtige Konfigurations-Parameter**

**image**

- Image, auf Basis dessen der Container gestartet werden soll
- **ports**
	- o Ports, die von außerhalb der Container zugreifbar sein sollen. Syntax: hostMachinePort:containerPort (z.B. 8080:80 stellt Port 80 des Containers auf Port 8080 der Host Maschine frei)
- **environment**
	- Umgebungsvariablen die dem Container mitgegeben werden sollen (bspw. Nutzername und Passwort)
- **volumes**
	- Pfade, die von der Host Maschine in den Container eingehangen werden sollen
- **context**
	- Pfad zu einer Dockerfile, welche zum Erstellen des Images genutzt werden soll

#### **Aufgaben**

Erstellen Sie eine Datei docker-compose.yml in einem beliebiegen Verzeichnis (z.B. /home/user/docker-ws ) und fügen Sie folgenden Inhalt ein:

```
version: '3.8'
services:
  fossgis-geoserver:
    image: docker.osgeo.org/geoserver:2.24.2
   ports:
      - "8080:8080"
  fossgis-postgis:
    image: postgis/postgis:16-3.4-alpine
    ports:
      - "5433:5432"
     environment:
      POSTGRES_USER: fossgis
      POSTGRES_PASSWORD: fossgis
```
Speichern Sie das Dokument und wechseln Sie in das Terminal. Führen Sie dort den folgenden Befehl im Verzeichnis der docker-compose.yml aus:

docker compose up

Beobachten Sie den Terminal-Output, was fällt Ihnen aus? Öffnen Sie anschließend im Browser die Adresse <http://localhost:8080/geoserver> (Anmeldedaten admin:geoserver ).

#### **Wichtige Befehle**

- **docker compose help**
	- **docker compose help [command]** , z.B. **docker compose help build**
- **docker compose build**
	- zur Erzeugung der Services, die in der Datei docker-compose.yml definitiert sind
- **docker compose up**
	- zum Starten der Services/Container
	- Mit dem Parameter **-f** lassen sich auch Dateien angeben, die nicht docker-compose.yml heißen (z.B. unterschiedliche Konfiguration für verschiedene Umgebungen)
- **docker compose down**
	- zum Stoppen der Services/Container
- **docker compose logs [service…]**
	- zum Einsehen der Logs eines (oder mehrerer) Services/Container
- **docker compose restart [service…]**
	- zum Neustarten eines (oder mehrerer) Services/Container

# <span id="page-13-0"></span>**Beispiel-GDI**

In diesem Kapitel werden wir eine exemplarische GDI bestehend aus den folgenden Komponenten aufbauen:

- PostGIS Datenbank zur Persistierung der Geodaten.
- GeoServer zur Veröffentlichung der Geodaten über OGC-Dienste.
- OpenLayers Applikation zur Anzeige der Geodaten über den Browser.

### **Zielarchitektur der GDI**

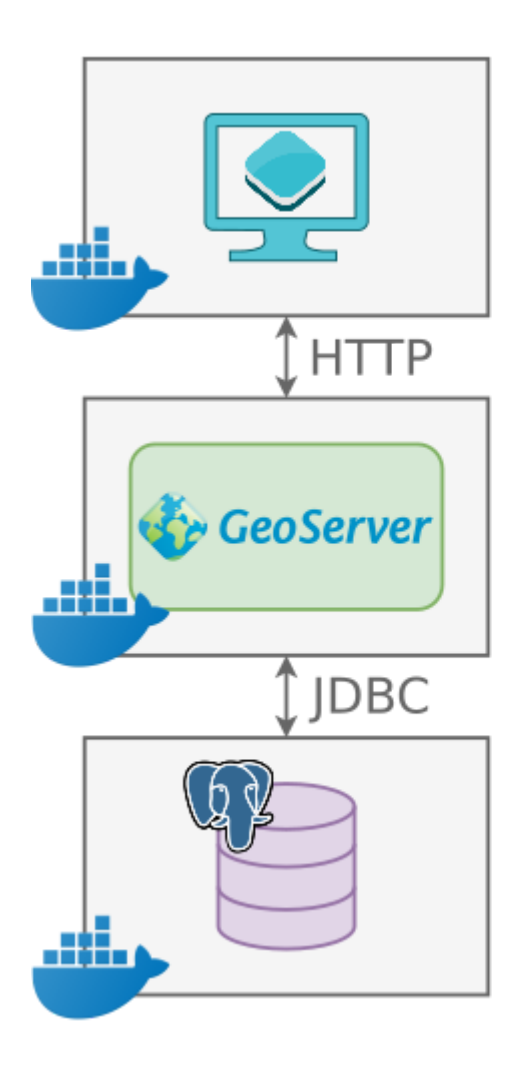

#### **Vorarbeiten**

- Legen Sie z.B. im Verzeichnis /home/user/ ein neues Verzeichnis docker-gdi an. In diesem Verzeichnis werden alle notwendigen Dateien abgelegt.
- Laden Sie das Archiv [materials.zip](file:///tmp/materials.zip) herunter (z.B. nach /home/user/Downloads) und entpacken Sie dieses. In dem Archiv befinden sich einige Dateien, die wir später benötigen werden.

## **Aufgaben**

#### **PostGIS-Service**

- Legen Sie eine neue Datei namens docker-compose.yml in einem beliebigen Verzeichnis an.
- Fügen Sie dieser Datei einen neuen Service fossgis-postgis basierend auf dem postgis/postgis [Image](https://hub.docker.com/r/postgis/postgis/) in Version 16-3.4-alpine hinzu.
	- Achten Sie beim Anlegen des Services auf das korrekte Weiterleiten des internen Ports (5432) auf den Host (5433) und legen Sie einen User mit den Zugangsdaten fossgis: fossgis an.
	- Mounten Sie das Datenverzeichnis der Datenbank ( /var/lib/postgresql/data ) auf das Hostsystem.
	- Setzen Sie die folgenden Umgebungsvariablen:
		- **POSTGRES\_USER : fossgis**
		- **POSTGRES PASSWORD : fossgis**
- Starten Sie den Service (über docker compose up ).
- Importieren Sie die weltweiten Landesgrenzen (siehe countries.sql aus der materials.zip) in die Datenbank.
	- o Hierzu können Sie z.B. pgAdmin verwenden (Datenbank fossgis).
	- Alternativ kann der folgende Terminal-Befehl verwendet werden: psql -U fossgis -h localhost -p 5433 -d fossgis -f countries.sql

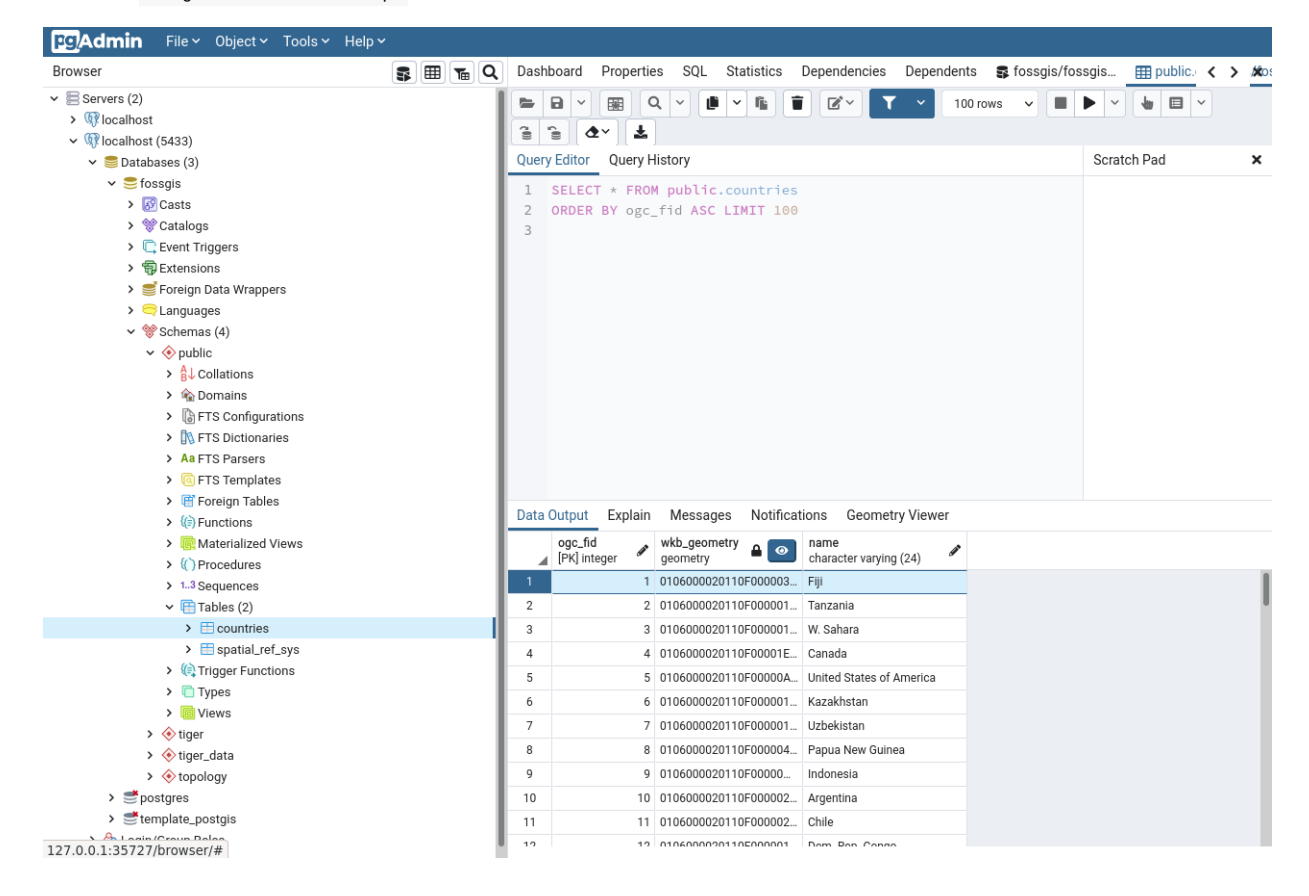

#### **GeoServer-Service**

- Erweitern Sie die docker-compose.yml durch den Service fossgis-geoserver und nutzen Sie dabei das docker.osgeo.org/geoserver:2.24.2 [Image](https://github.com/geoserver/docker).
	- Achten Sie auch hier auf das korrekte Mappen des internen Ports (8080) auf den Host (8080).
	- Mounten Sie das Datenverzeichnis des GeoServers ( /opt/geoserver\_data ) auf das Hostsystem.
	- o Bestimmen Sie zusätzlich die Startreihenfolge der Services mittels depends on :
		- 1. fossgis-postgis
- Stoppen Sie, falls noch nicht geschehen den bisherigen Service und starten Sie das compose Netzwerk neu.
- Öffnen Sie den GeoServer über die Adresse <http://localhost:8080/geoserver>im Browser. Nutzen Sie als Anmeldedaten admin:geoserver .

- Legen Sie einen neuen Arbeitsbereich Fossers an.
- Legen Sie einen neuen Datenspeicher PostGIS an und nutzen Sie dabei die folgenden Verbindungsparameter:
	- Host: fossgis-postgis
	- Port: 5432
	- Database: fossgis
	- Schema: public
	- User: fossgis
	- Password: fossgis
- Legen Sie anschließend einen neuen Layer countries auf Basis des Datenspeichers Posteis und der Tabelle countries an.
- Optional: Nutzen Sie den Stil countries.sld aus der materials.zip und weisen Sie diesen dem Layer zu.

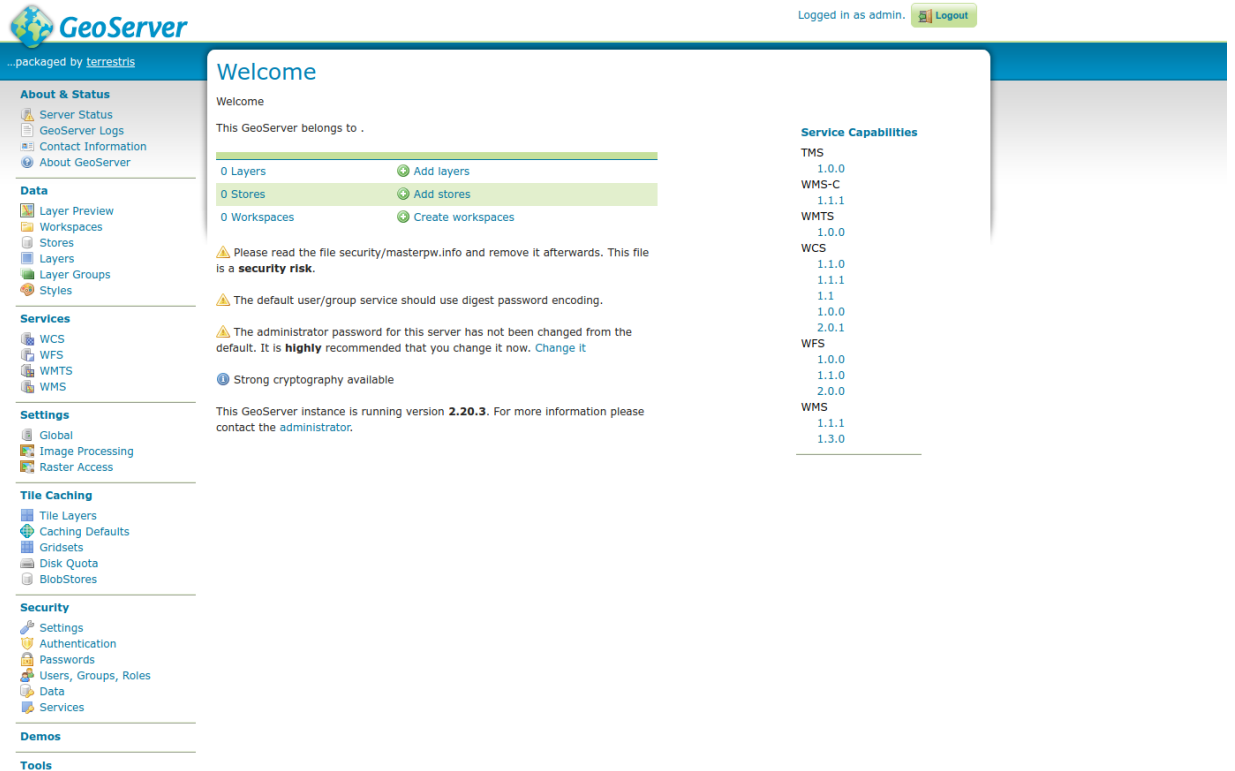

#### **nginx-Service (OpenLayers Anwendung)**

- Erstellen Sie auf Ebene der docker-compose.yml ein neues Verzeichnis fossgis-nginx und dort eine neue Datei Dockerfile .
- Legen Sie das client -Verzeichnis sowie die default.conf aus der materials.zip neben der Dockerfile ab.
- Öffnen Sie die Dockerfile und:
	- o Wählen Sie als Basisimage die aktuelle Version des offiziellen nginx [Images](https://hub.docker.com/_/nginx) aus.
	- Kopieren Sie die Konfigurationsdatei default.conf in das Image und wählen Sie als Zielpfad /etc/nginx/conf.d/default.conf .
	- Kopieren Sie den Inhalt des entpackten Client-Archivs client in das Image und wählen Sie als Zielpfad /etc/nginx/html .
	- Geben Sie den Port (80) des nginx-Prozesses in der Dockerfile an.
- Fügen Sie der docker-compose.yml einen neuen Service fossgis-nginx hinzu.
	- Veröffentlichen Sie den Service-Port 80 auf dem Host-Port 8000 und wählen Sie als Build-Context die zuvor erstellte Dockerfile .
	- Achten Sie bei der Startreihenfolge darauf, dass der nginx Service zuletzt gestartet wird.

Starten Sie anschließend alle Services neu und öffnen Sie [http://localhost:8000](http://localhost:8000/) im Browser.

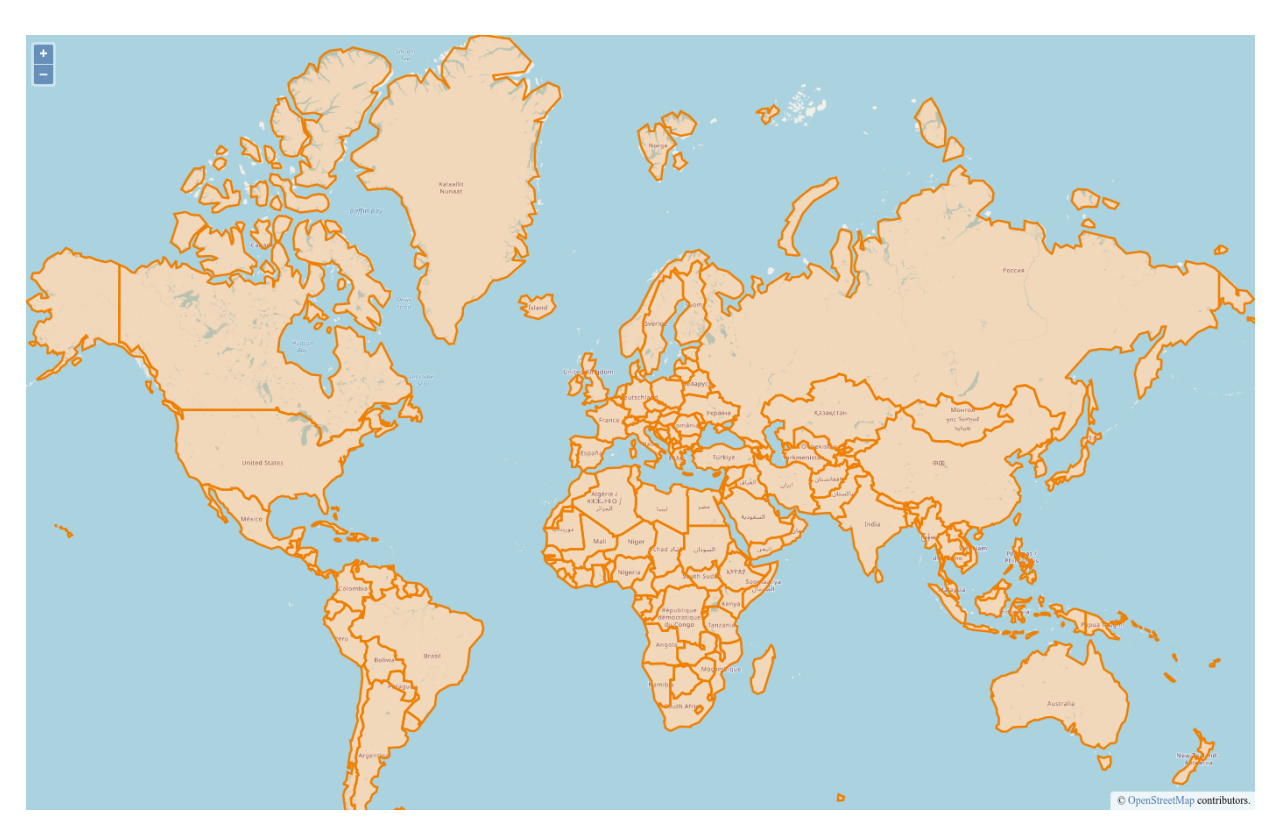

## **Startansicht des Kartenclients**

## **Musterlösung**

Eine Musterlösung für die Beispiel-GDI finden Sie [hier](https://github.com/terrestris/docker-ws/tree/main/resources/gdi).